## **Offline Challenge Information**

## **Coding Challenge 1: Building your first web page with HTML**

You have already gained your **Starting to Code** badge by completing the online challenge – well done! Now it's time to put into practice what you have learned and create your first web page from HTML5 code.

## **Your step-by-step guide**

- Using our **How2 download Notepad++,** make sure you have a copy of the source code editor on your computer. If you are at school, this will be available for you. If you are home, make sure you check with mum or dad before downloading it on to the family's machine!
- Using Notepad++, and our **How2 write HTML in Notepad++,** start to write your HTML. If you need a reminder of the HTML tags you need to use to create your web page, check out our **How2 use HTML tags**.
- Find yourself an image, and resize it so it is around 400x300 pixels, or you can use the images we have supplied which are already resized.
- Make your webpage with the following features:

TECHFUTURE

- o A title
- o Sections with headings
- o Text with bold and italic
- o An image
- Write about something you're interested in. Our images include animals, birds, cakes and sport. Hopefully there is something there that will help you to write something interesting!
- When you have finished your web page, save and publish it in your browser (something like Internet Explorer, Chrome or Firefox) and show it to your friends and family!
- Well done, you have made your first web page from the source code HTML!
- If you would like to learn more about coding in HTML5, you can find a project on TechFuture Classroom that will help you. You will find the **Coding in HTML5 with Intel and CoderDojo** [here.](https://learning.thetechpartnership.com/course/view.php?id=10)
- Click on the link to the Coding in HTML5 with HTML Coder Badge e-learning module and work through it to learn 20 more HTML tags and add even more features to your web page.

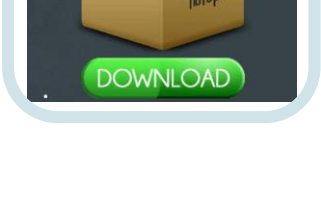

This is my favourite picture

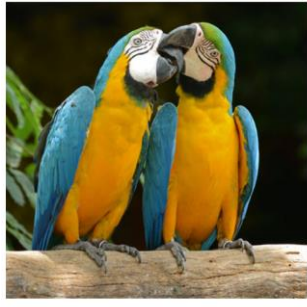

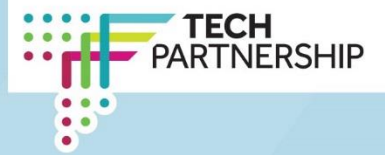